# 1.1 WP1 – AI & material search

The following instructions exemplifies a) how to generate some new molecules and b) how to submit them to a screening procedure. We assume a linux operating system.

#### 1. Generate some compounds

Follow download and setup instructions given at <u>https://github.com/Fraunhofer-SCAI/llamol</u>. We suggest to use vscode to run the notebook.

- code.
  - 1. file explorer to the left  $\rightarrow$  click on **demonstrator.ipynb** to open notebook
  - 2. if necessary, choose python environment torch2-llamol
  - 3. hit 'Run All' button in top row, scroll down
  - 4. specify target properties
    - a) tick box for desired property
    - b) move slider and/or
    - c) type in SMILES fragment
  - 5. hit 'Generate' button at bottom of notebook. The output files *chemiscope\_gen.json* and *gen\_smiles.txt* will be generated . Scroll down to get a first overview.

| <ul> <li>         ♦ demonstrator jpynb - wp1 - Visual Studio Code     </li> </ul> |                                                                                                    |                     |                                                                                                    |                  |                                   |                                     | - • ×                             |
|-----------------------------------------------------------------------------------|----------------------------------------------------------------------------------------------------|---------------------|----------------------------------------------------------------------------------------------------|------------------|-----------------------------------|-------------------------------------|-----------------------------------|
| File Edit                                                                         | Selection View Go Run Terminal Help                                                                                                    |                     |                                                                                                    |                  |                                   |                                     |                                   |
| G                                                                                 | EXPLORER ····                                                                                                    | 🗙 Welcor            | me 📑 demonstrator.ipynb •                                                                                                    | 💩 merge_jsons.py | <pre>{} chemiscope_gen.json</pre> | <pre>{} chemiscope_gen_1.json</pre> | ☺ □ …                             |
|                                                                                   | ✓ WP1                                                                                                    |                     |                                                                                                    |                  |                                   |                                     |                                   |
|                                                                                   | >pycache                                                                                                    | + Code              |                                                                                                    |                  | uts 🕅 Variables 📃 Outl            |                                     | 🚊 torch2-bachelor (Python 3.8.16) |
| ،<br>مح<br>اللہ کے                                                                | > data<br>{} all.json<br>{} chemiscope_gen.json 5<br>@ demonstrator.jpynb 1<br>@ fragment_creator.py<br>@ gen_smiles.txt 6<br>& llama2-W-full-RSS.pt | ▷ ~                 | display(context_smi_input)<br>display(temperature_slider<br>display(generate_button)<br>display(output)<br>display(molecule_output) |                  | mosnergnt                         |                                     | 喧 🎠 💫 🖯 … 🝵                       |
| ш                                                                                 | merge_jsons.py                                                                                                    | [3] 🗸               | 0.0s                                                                                                    |                  |                                   |                                     | Python                            |
|                                                                                   | 🕏 model.py<br>🕏 plot_utils.py                                                                                                    |                     | 🗹 logp                                                                                                    | ſ                | ✓ sascore<br>3                    | 🗆 mol.                              | weight                            |
| 00                                                                                | preprocess_dataset.py sample.py                                                                                                    |                     | logp:                                                                                                    | 3.00 sasco       | re:                               | 6.00 mol_weight:                    | 3.00                              |
|                                                                                   | <pre>{} test_1.json {} test_2.json</pre>                                                                                                    |                     | Context SMI: C1=CSC=C1                                                                                                    |                  |                                   |                                     |                                   |
|                                                                                   | <pre>{} test_3.json<br/>test_all.py </pre>                                                                                                    |                     | emperature:                                                                                                    | 0.80             |                                   |                                     |                                   |
|                                                                                   | <ul> <li>{} test.json</li> <li>de tokenizer.py</li> <li>de train.py</li> </ul>                                                                       |                     | Generate 4                                                                                                    |                  |                                   |                                     |                                   |
|                                                                                   | 🅏 trainer.py                                                                                                    |                     |                                                                                                    |                  |                                   |                                     |                                   |
|                                                                                   |                                                                                                    |                     | ython_env<br>ython_merge_jsons.p                                                                                                    | y first_expe     | eriment second_e                  | experiment … all_                   | experiments.json                  |
| 8                                                                                 |                                                                                                    | PROBLEMS            | S OUTPUT DEBUG CONSOLE TER                                                                                                    | MINAL JUPYTER    |                                   |                                     | () bash + ∨ □ □ □ ··· ^ ×         |
| 500                                                                               | > OUTLINE<br>> TIMELINE                                                                                                    | <pre>o (base)</pre> | bash-4.4\$                                                                                                    |                  |                                   |                                     | 1                                 |
| *                                                                                 |                                                                                                    |                     |                                                                                                    |                  |                                   |                                     | Ln 120, Col 40 🔗 🔓 - { }          |

- in case you run several experiments, you have to rename the output files (else they will be overwritten), e.g. <u>mv chemiscope\_gen.json first\_experiment.json</u>
- to compile the results
  - enter python\_env in the bottom terminal window
  - o python merge\_jsons.py first\_experiment second\_experiment ... all\_experiments.json

### 2. Inspect results

continue with file chemiscope\_gen.json

- open https://chemiscope.org in browser
  - o press 'load/save' button in middle of top row
  - upload chemiscope\_gen.json
  - o optional: press menu icon in top left corner to adapt 'Map settings'

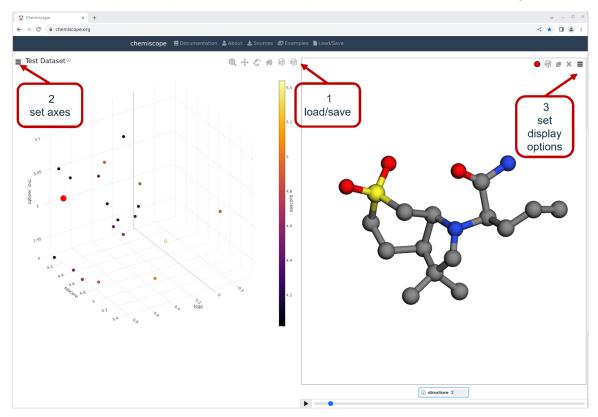

#### 3. Carry out screening experiment

continue with file gen\_smiles.txt

- mark and copy content of file, i.e. list of smiles
- open <u>www.redoxfox.scai.fraunhofer.de</u>
  - o replace default smiles in the white field on the left
    - mark & delete SMILES
    - paste list of copied SMILES
  - o optional: adjust threshold criteria (fields above)
  - hit green 'START CALCULATION' button
  - if posolyt/negolyte pairs survive. i.e. step 7 is reached:

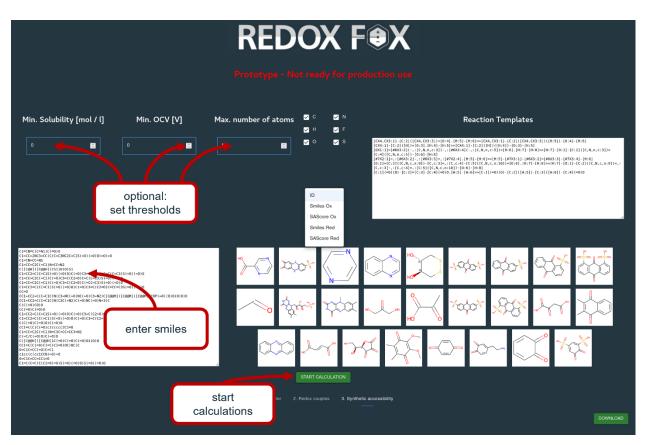

## 4. Draw your own candidate or fragment SMILES

open cheminfo.org/flavor/malaria/Utilities/SMILES\_generator\_\_\_checker/index.html

- Draw molecule  $\rightarrow$  SMILES appears in box below
- Copy & paste into
  - $\circ$  Redoxfox  $\rightarrow$  run screening –OR--
  - $\circ~$  Demonstrator: field 'Context Smi'  $\rightarrow$  use your molecule as seed structure for derivatives

When you are done: